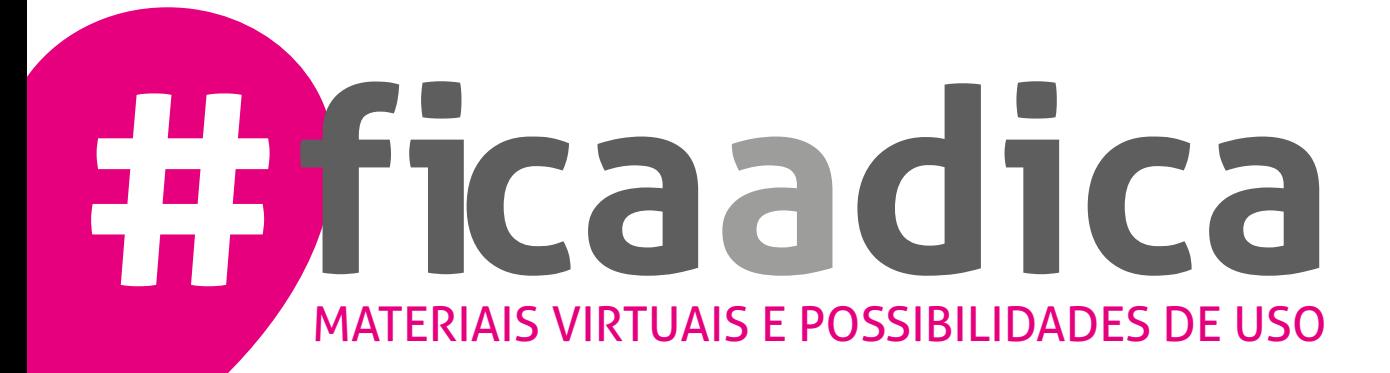

# IUSEUS IAMO MUSEUS

#### **Por que participar da campanha EU AMO MUSEUS?**

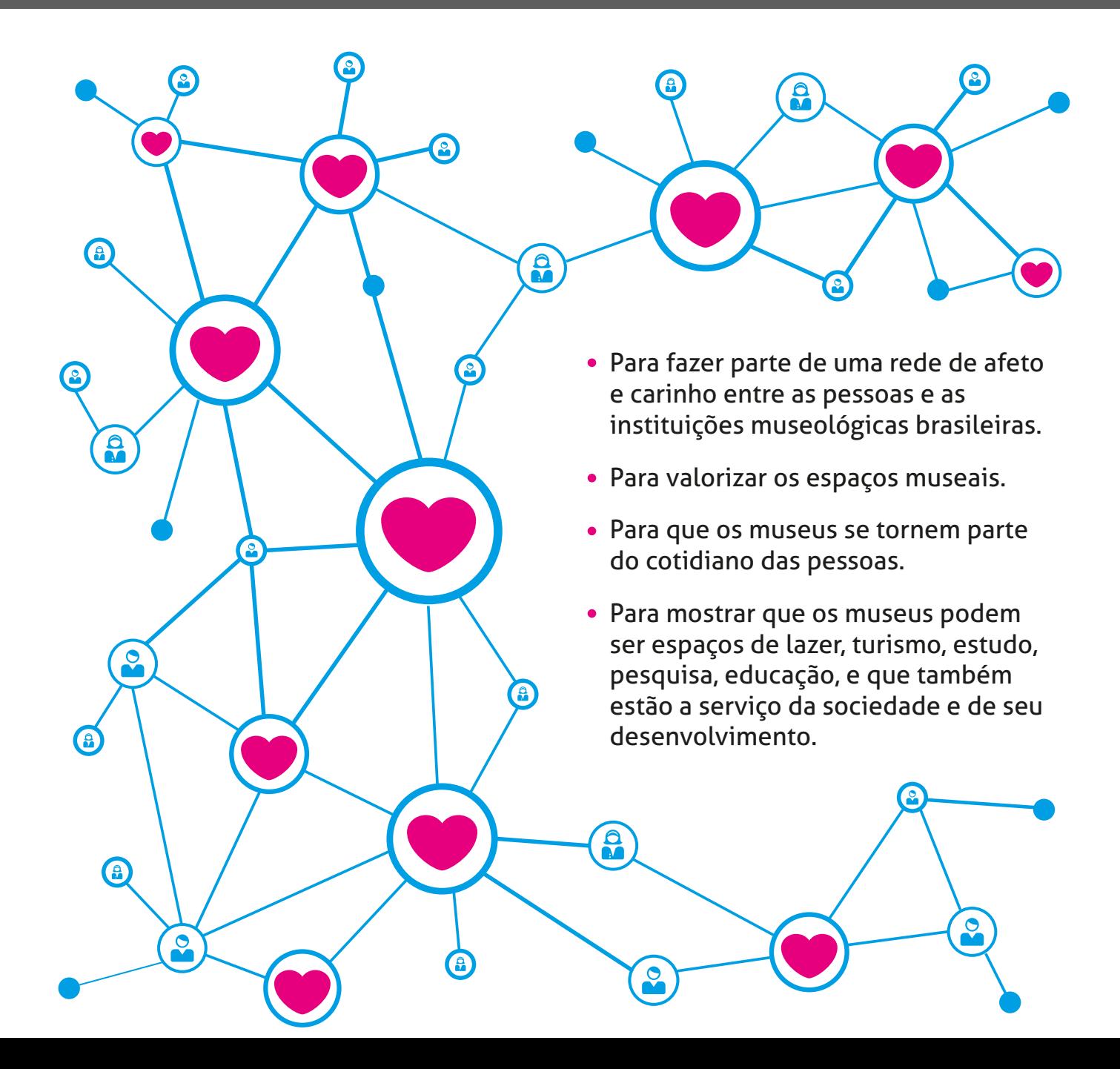

### #euamomuseus **#euS2museus**

Hashtags são palavras-chave precedidas do símbolo #. Em sistemas de busca nas redes sociais o uso de hashtags facilita para que o conteúdo do seu post seja acessível a todas as pessoas com interesses semelhantes.

O uso da hashtag #euamomuseus (ou #euS2museus) busca alcançar museus e pessoas, frequentadoras ou não dos mais de 3.600 museus espalhados por toda as cinco regiões do país.

Quando for realizar qualquer postagem da campanha em sua rede social, escreva ao final do texto **#euamomuseus**

## MUSEUS KAMO) **MUSEUS**

O selo\* EU AMO MUSEUS foi feito para integrar todo o material de divulgação da campanha. Ele deve ser utilizado sempre em fundo branco. O selo está disponível nas extensões:

- .png\* para uso em material virtual.
- .pdf\* para uso em material de impressão ou importação em programa de edição.
- .eps\* para importação em programa de edição.

\* Arquivos disponíveis para download em www.museus.gov.br

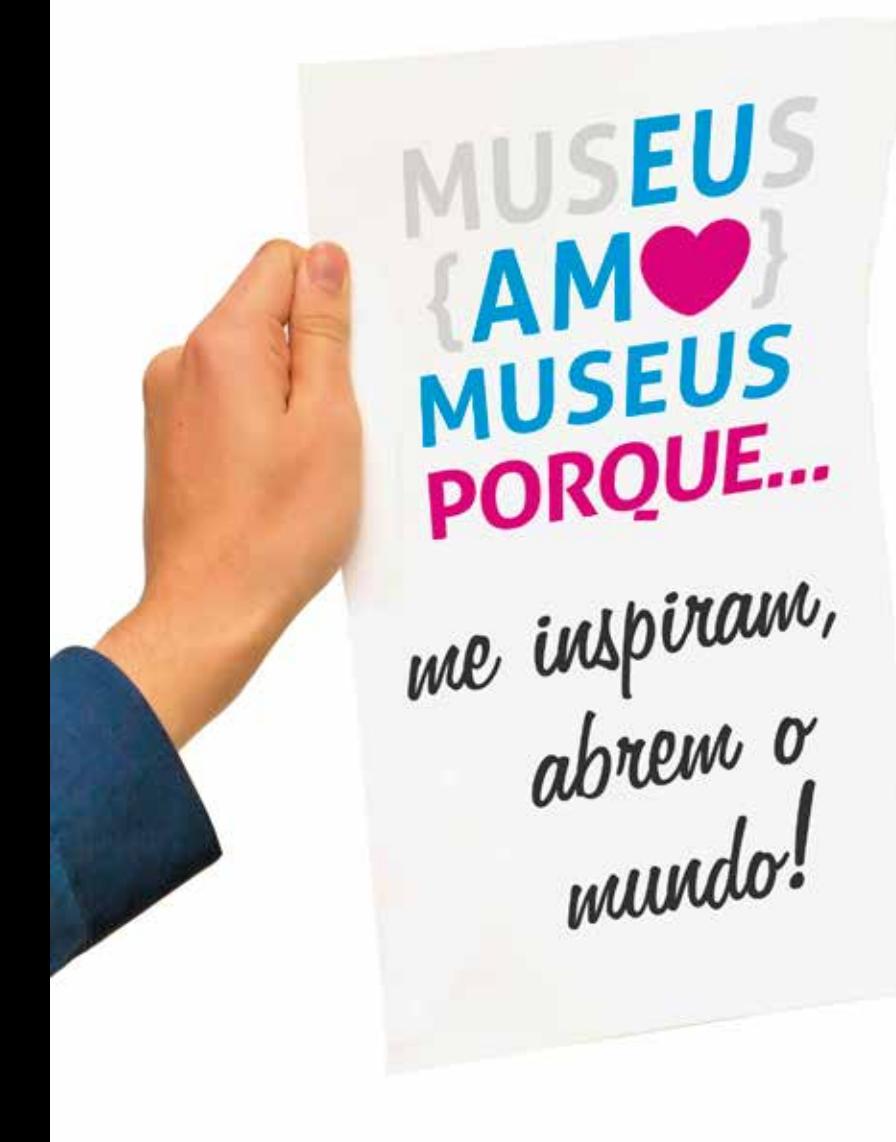

O arquivo cartazete\* está no formato A4 e pode ser impresso e entregue para o público interno e externo do museu completar a frase, fotografar e postar nas redes sociais.

Preparamos imagens para que possam ilustrar postagens em redes sociais. A essas imagens damos o nome de cards\*. Utilize nossos cards prontos ou personalize um para seu museu!

Para utilizar cards prontos, basta postar na página oficial do museu no Facebook, no perfil do Twitter, Instagram ou outras redes sociais em que o museu seja inscrito.

Os cards prontos para postagem estão disponíveis para download no site www.museus.gov.br

Para personalizar um card, abra um dos arquivos de Power Point (extensão .ppt):

- Card\_amo\_Museu.ppt\*
- E siga os passos a seguir:
- 1. Incluir o nome ou logo do museu na área sinalizada.
- 2. Salvar como, selecionar o tipo "Formato JPG ou JPEG"
- 3. Caso apareça a mensagem "quais slides você quer exportar?", clique em "Todos os slides" ou "Apenas este".

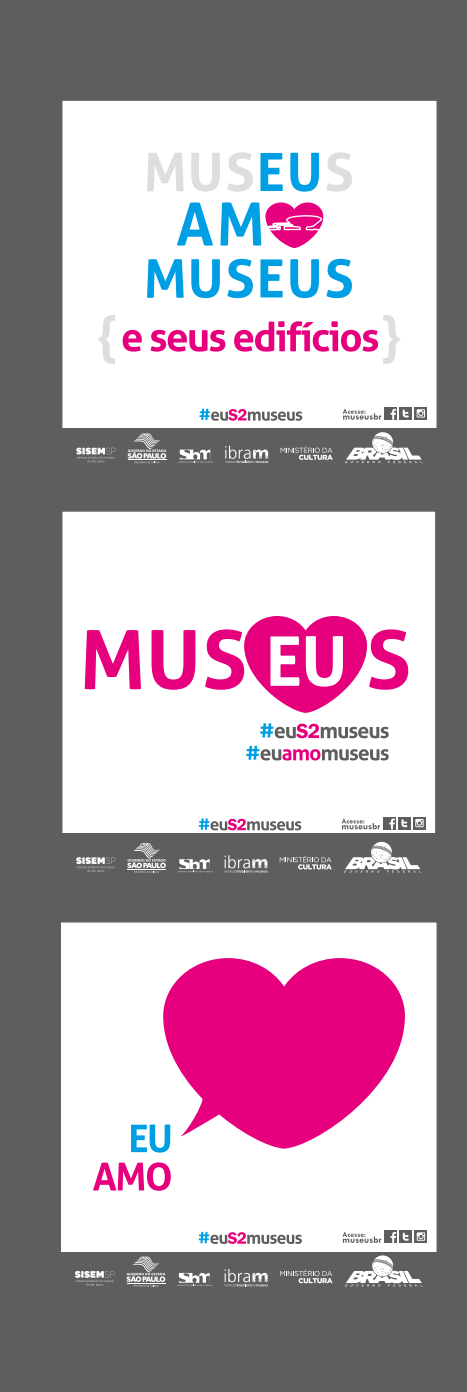

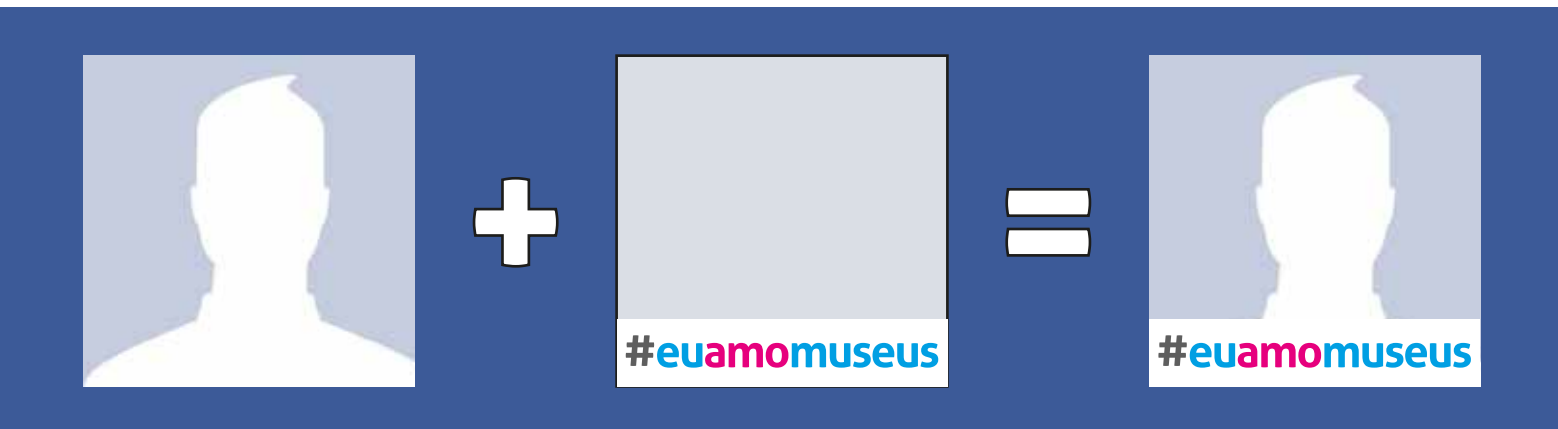

**Adicionar #euamomuseus na foto de perfil do Facebook e do Twitter**

O Twibbon é uma ferramenta que permite colocar no avatar (foto do perfil) do Twitter ou Facebook o selo de algum tipo de campanha. Para personalizar o avatar da página do seu museu com o selo #euamomuseus, siga os passos:

- 1. Acesse o site twibbon.com/support/euamomuseus
- 2. Clique no box verde "Add to Twitter" ou "Add to Facebook"
- 3. Abrirá uma janela pop-up para que você realize o login na página do museu
- 4. Em seguida aparecerá banner com preview do avatar com o selo #euamomuseus
- 5. Clique no box verde "Add the Twibbon to Twitter" ou "Add the Twibbon to Facebook"

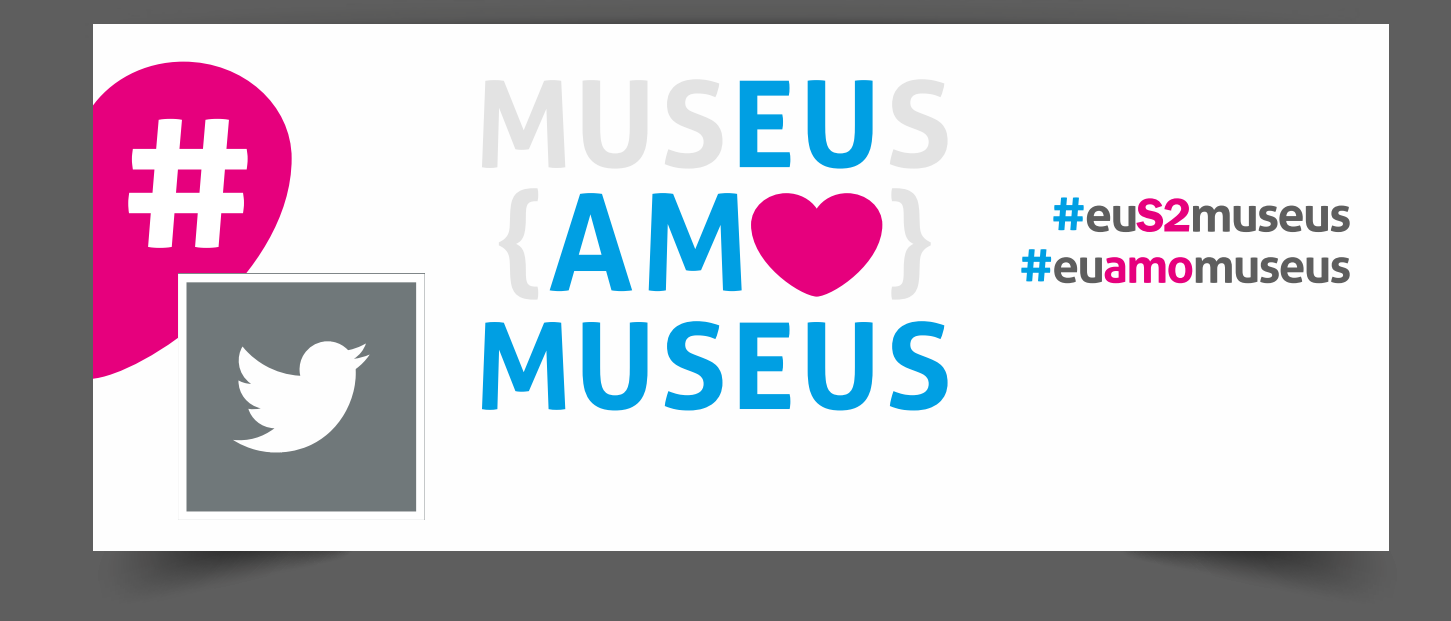

A foto de capa do Twitter\* é a foto maior que aparece na parte superior do seu perfil, acima do avatar (foto de perfil). Mude a foto de capa do perfil de sua instituição. Adicione a imagem oficial seguindo os passos\*:

- 1. Salve a imagem "Capa\_Amo\_Twitter.jpg" em seu computador
- 2. Vá até o perfil da sua instituição no Twitter
- 3. Clique no botão "Editar perfil" e em "Foto da capa"
- 5. Ao alterar uma foto de capa, clique no ícone de câmera e selecione "Carregar foto"
- 6. Clique em "Salvar alterações"

\* O passo-a-passo foi adaptado das instruções fornecidas pela Central de Ajudas do Twitter: https://support.twitter.com/articles/260182

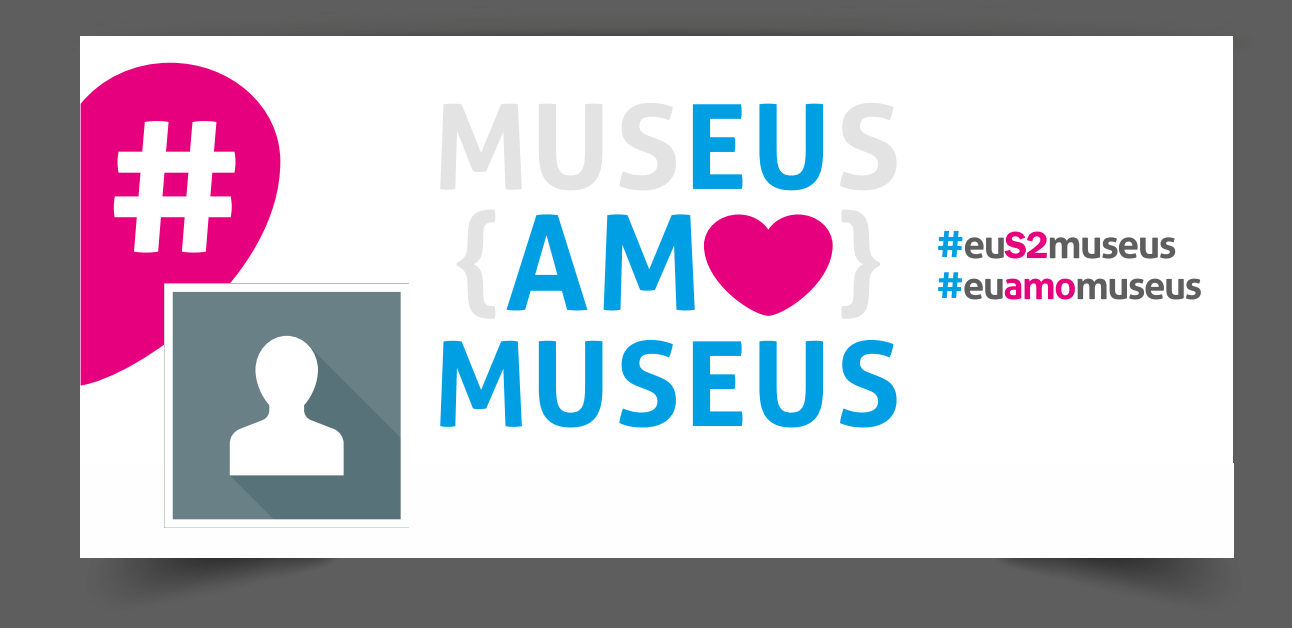

A foto de capa do Facebook\* é a foto maior que aparece na parte superior do seu perfil, acima do avatar (foto de perfil). Mude a foto de capa da Página da sua instituição. Adicione a imagem oficial seguindo os passos\*:

- 1. Salve a imagem "Capa\_Amo\_Facebook.jpg" em seu computador
- 2. Vá até a Página da sua instituição
- 3. Passe o cursor no canto superior esquerdo da sua foto de capa e clique na imagem
- 5. Carregue a imagem salva no computador
- 6. Clique em "Salvar alterações"

7. Assim como a foto do perfil, a foto da capa da Página é pública; isto é: todos que acessam a Página podem vê-la.

\* O passo-a-passo foi adaptado das instruções fornecidas pela Central de Ajudas do Facebook: https://www.facebook.com/help/333543230019115 | https://pt-br.facebook.com/help/220070894714080

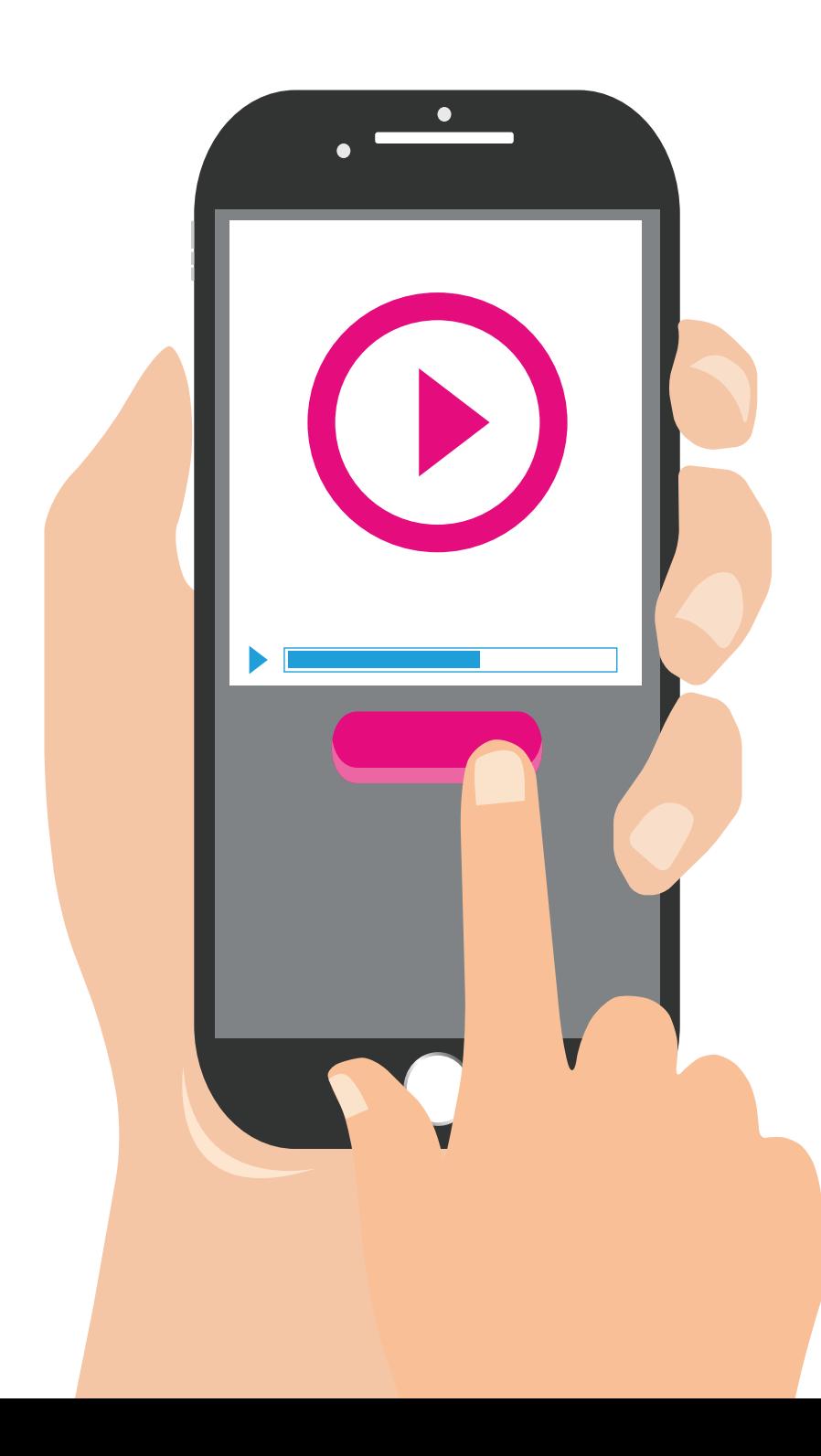

Pergunte ao seu público interno e externo: Por que você ama museus?

Grave vídeos ou incentive as pessoas a gravarem e postarem nas redes sociais.

## SEU AM MUSEUS

### #euS2museus

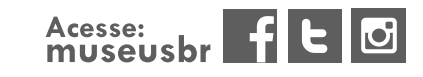

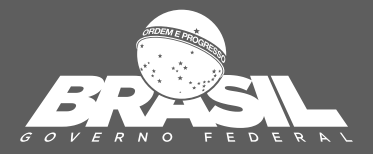

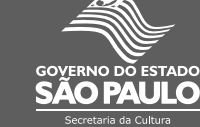

sistema estadual de museu:<br>de são paulo

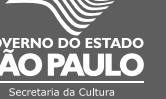

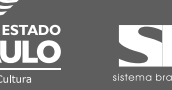

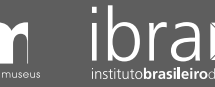

**MINISTÉRIO DA CULTURA**